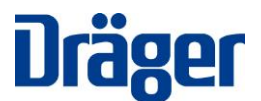

## **À nos clients et utilisateurs des systèmes :**

- **Infinity® Acute Care System**TM **(IACS) ; version logicielle VG7.1**
- **Moniteur patient autonome Infinity® M540 ; version logicielle VG7.1**

## **Consigne importante de sécurité !**

Octobre 2020

Madame, Monsieur,

L'objectif de ce courrier est de vous informer que Dräger a émis une action corrective de sécurité sur le terrain (FSCA, Field safety corrective action) pour remédier aux situations suivantes :

- 1. Le moniteur patient Infinity M540 peut redémarrer de manière aléatoire en raison d'une erreur de transmission et de lecture des données d'en-tête des fichiers dans la mémoire de l'appareil. Dans ce cas, l'appareil tentera un redémarrage afin de remédier à l'erreur. L'utilisateur pourra de nouveau utiliser l'appareil au bout de 30 secondes. Si cette erreur persiste et que l'appareil redémarre trois fois dans un délai de 10 minutes, il basculera en mode de défaut. En mode de défaut, l'appareil émet un son continu pour alerter l'utilisateur. Le M540 se réinitialisera aux réglages usine par défaut, ce qui permettra à l'utilisateur de configurer manuellement et réadmettre le patient afin de continuer la surveillance.
- 2. Le cockpit IACS peut cesser d'envoyer des commandes au moniteur patient M540. Cela pourrait entraîner une désynchronisation des commandes et des changements d'alarme entre le cockpit et le M540. Veuillez vérifier que les réglages des alarmes du cockpit correspondent à ceux du M540. Pour résoudre ce problème, il est nécessaire de retirer/coupler le M540, ou de redémarrer les appareils. La fonction de surveillance des patients en temps réel n'est pas affectée au niveau du M540.
- 3. Le moniteur patient IACS peut présenter une perte de configuration du profil patient et du système en raison de la déconnexion de la base de données interne après la mise sous tension du cockpit. Si cela se produit, cela aura une incidence sur la catégorie du patient, le nom du patient, le nom du lit du patient, les paramètres réseau, les tendances et les unités de mesure. L'utilisateur remarquera surtout que la langue d'affichage de l'appareil passe en anglais. Si ce problème se produit, l'utilisateur devra rétablir la configuration précédente et réadmettre le patient afin de poursuivre la surveillance du patient.

Ces problèmes ont été observés dans le cadre de nos activités de post-commercialisation. Il n'a été signalé aucune conséquence clinique pour des patients.

**Correction :**

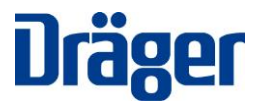

Nous vous proposerons une mise à jour de version logicielle VG 7.1.1 pour résoudre ces problèmes liés aux produits. Votre représentant Dräger Service programmera une visite pour mettre à jour tous les Infinity Acute Care System affectés.

En attendant, vous pouvez toujours utiliser les systèmes en prêtant une attention particulière aux situations décrites ci-dessus. Veuillez distribuer cette consigne de sécurité à tous les utilisateurs potentiels de votre établissement.

Nous regrettons les éventuels désagréments occasionnés. Nous estimons que cette mesure préventive est nécessaire pour accroître la sécurité des patients et la fiabilité des produits. Merci de remplir le formulaire ci-joint d'accusé de réception et de réponse client et de le renvoyer à votre représentant Dräger selon les instructions fournies.

Pour toute question supplémentaire, veuillez contacter votre interlocuteur Dräger.

Nous vous remercions de votre coopération.

Cordialement,

*Signé dans la version originale en Anglais*

Lloyd Stern Vice President of Product Management Dräger Patient Monitoring

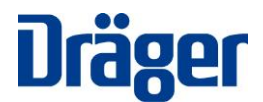

Dräger Medical Systems, Inc., Andover, MA 01810 États-Unis

## **Formulaire d'accusé de réception et de réponse client**

RE : IACS VG7.1. (3 problèmes - Mémoire, communication, configuration)

Nom et Adresse du client :

 $\Box$  J'accuse réception des informations contenues dans la consigne de sécurité et certifie que ces informations ont été communiquées à l'ensemble des utilisateurs concernés.

Rempli par :

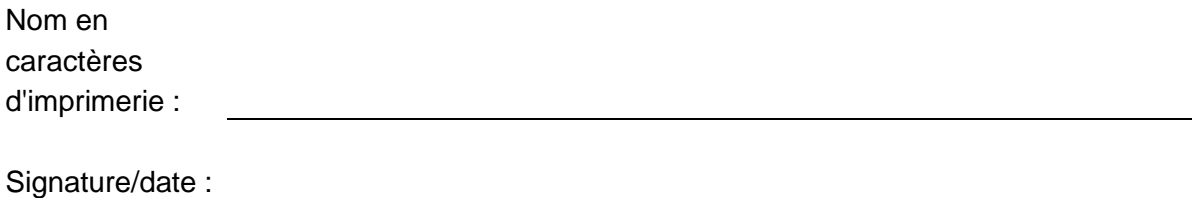

Nous vous remercions d'envoyer le formulaire de confirmation dûment rempli à notre attention selon les instructions fournies par votre interlocuteur Dräger. Un interlocuteur Dräger vous contactera pour planifier une visite afin de mettre à jour le logiciel dès que la mise à jour logicielle sera disponible.